### **Пошаговая инструкция организации обратной связи с обучающимися с помощью облачных технологий**

1. Открываем Облако в почте mail.ru

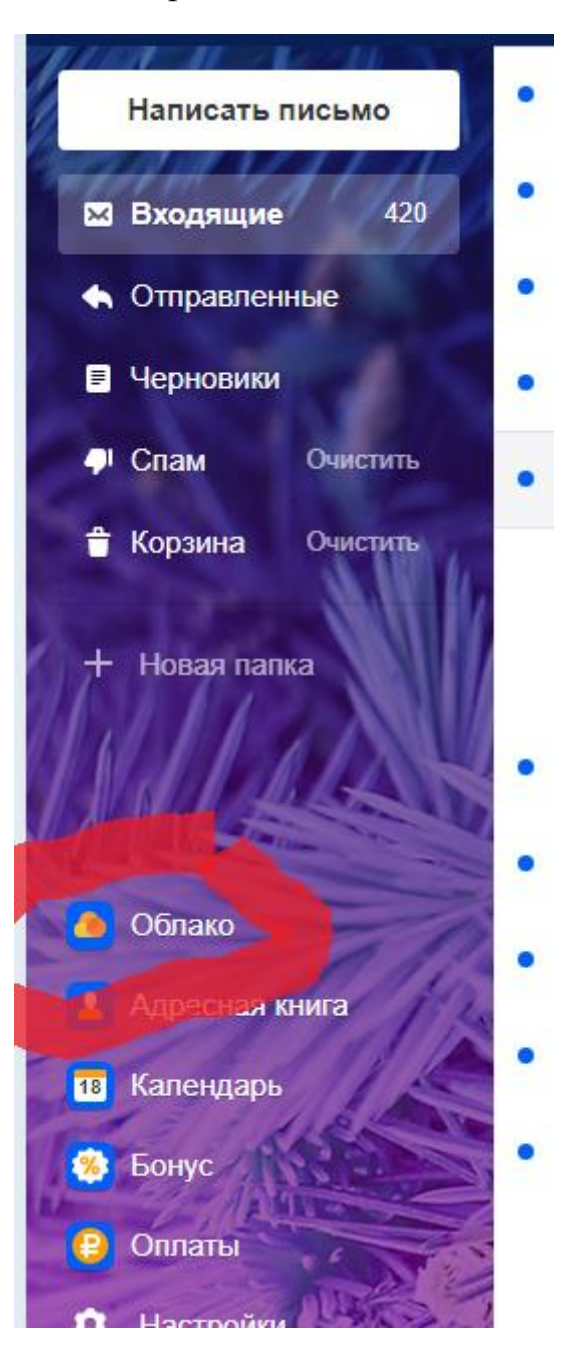

# 2. Заходим в облако и создаем папку обмена

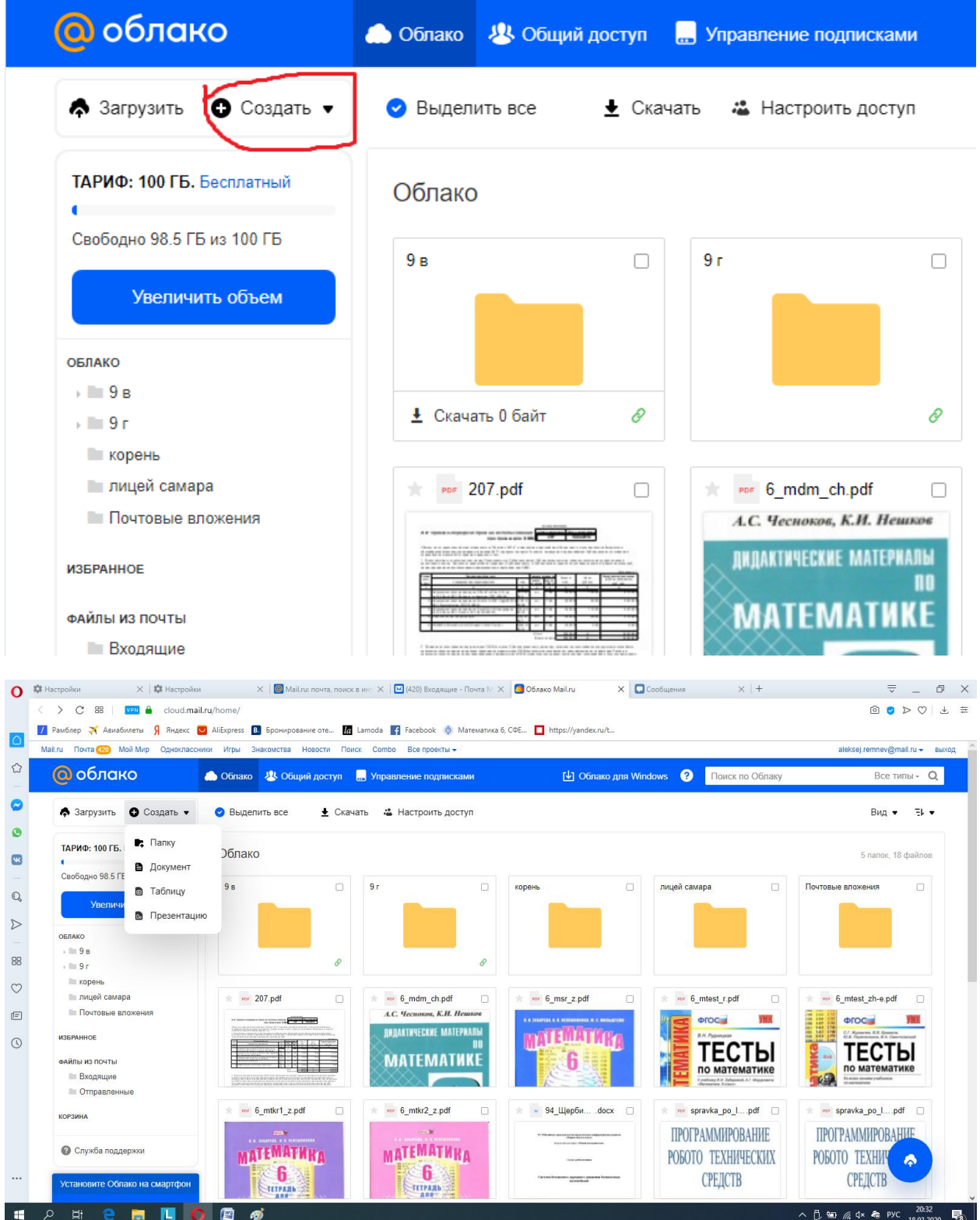

#### 3. Называем папку

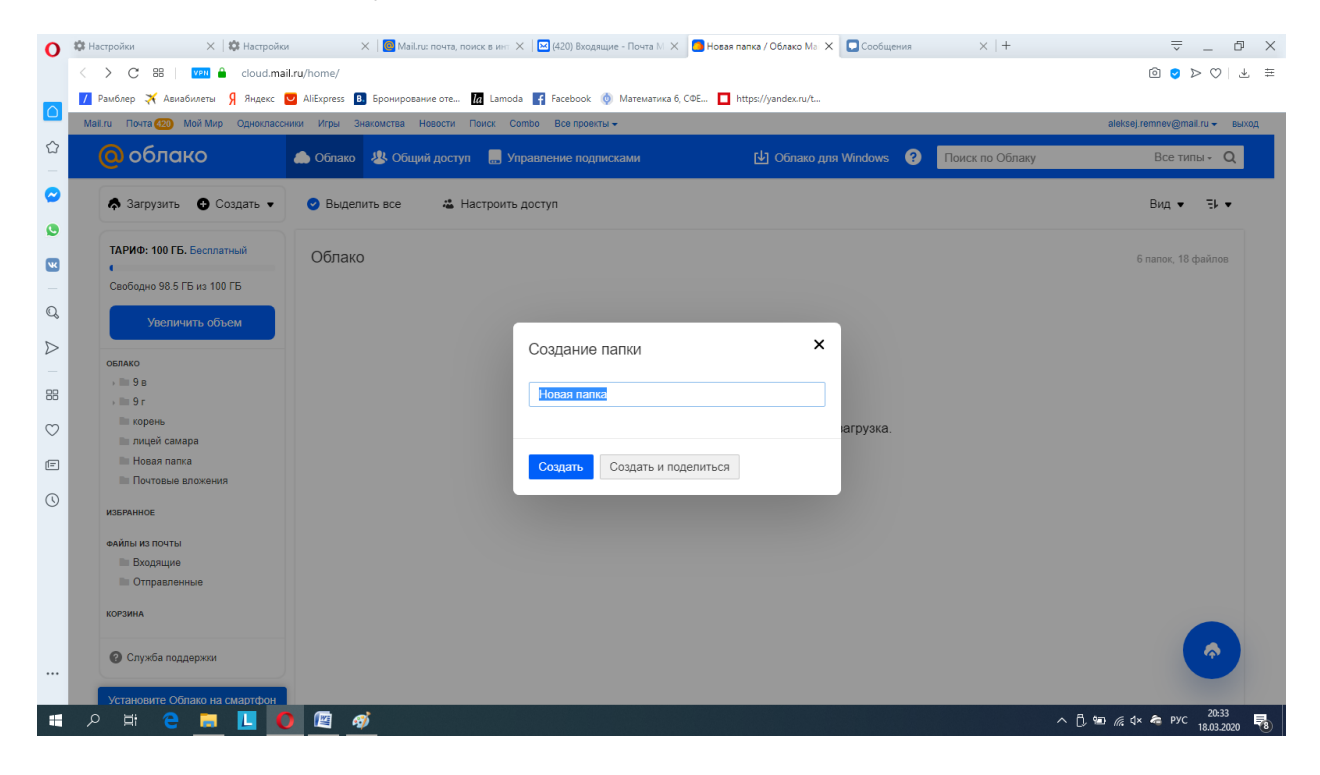

4. Выбираем создать и поделиться.

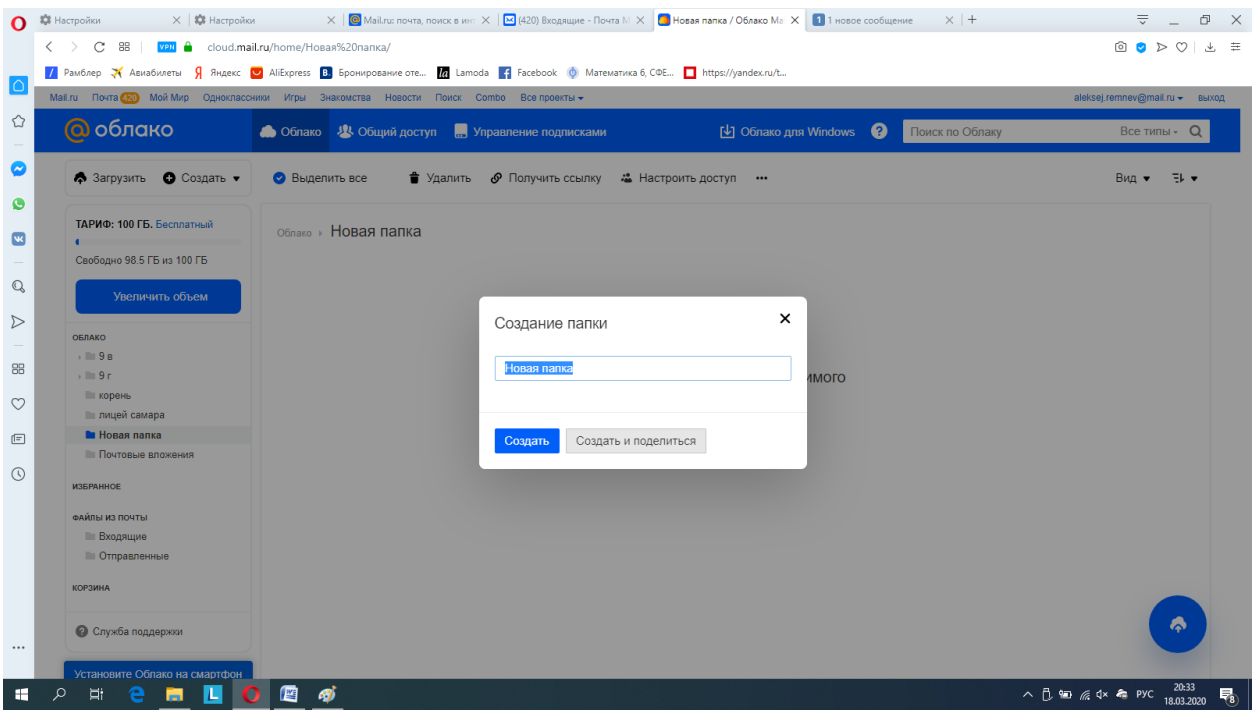

#### 5. Получаем ссылку

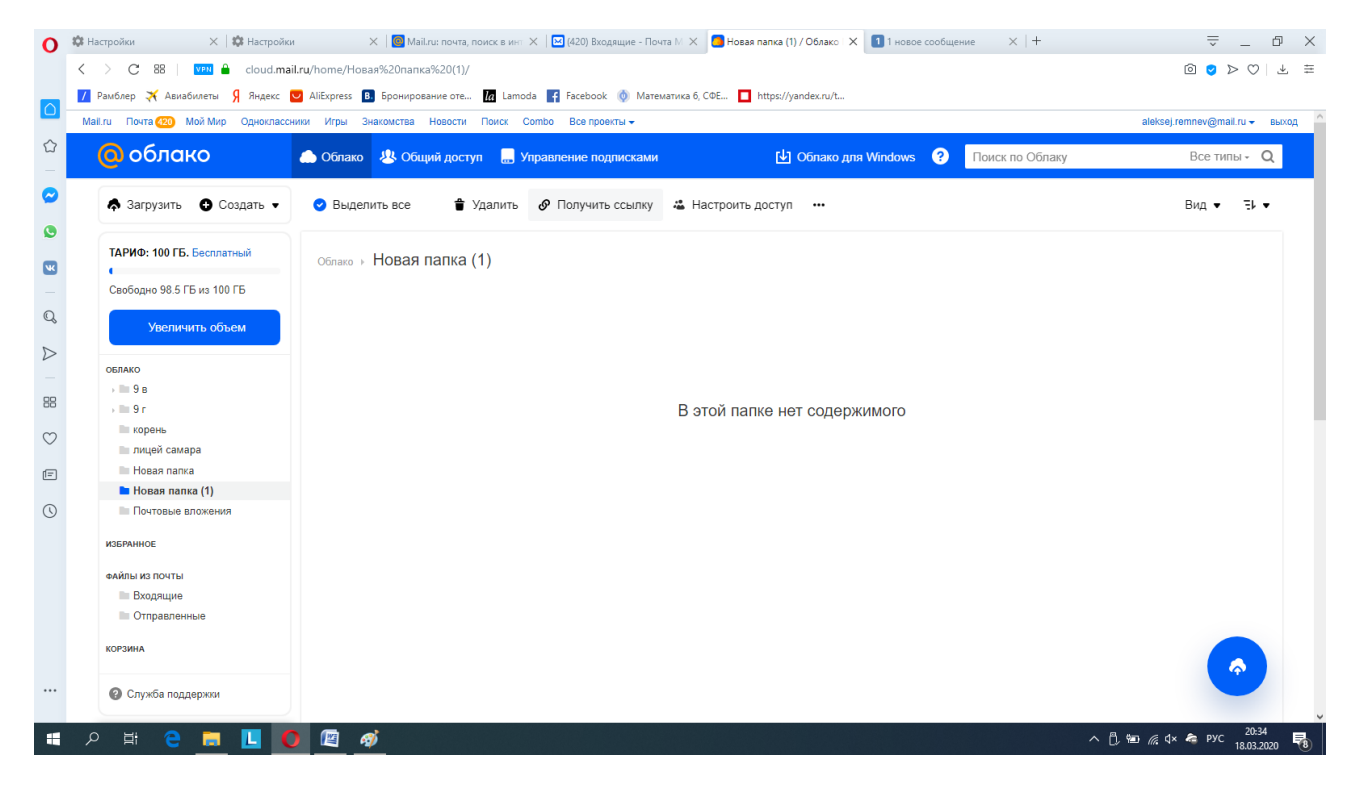

#### 6. Открываем права на загрузку файлов

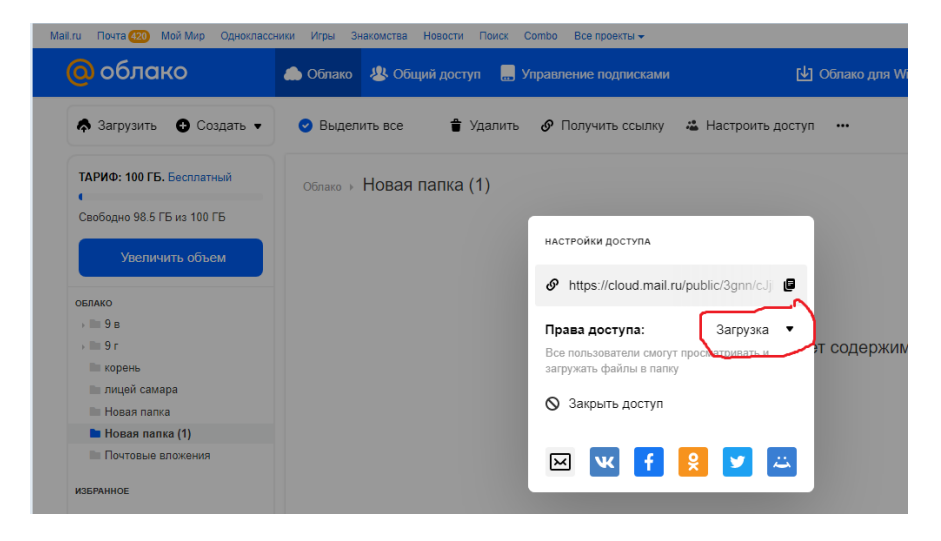

## 7.Копируем ссылку и отправляем детям, они могут загружать в папку свои

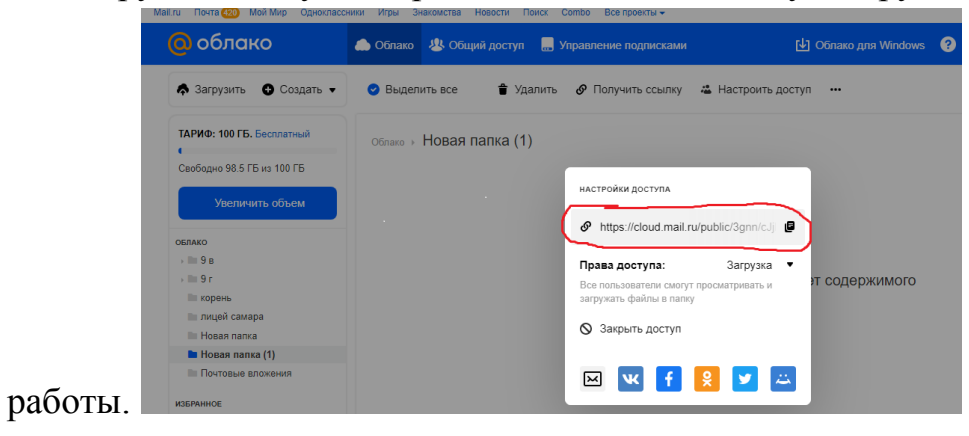

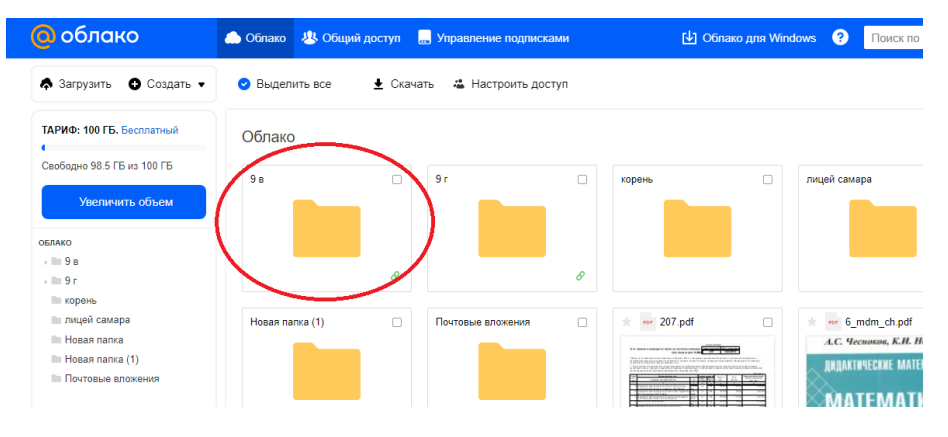

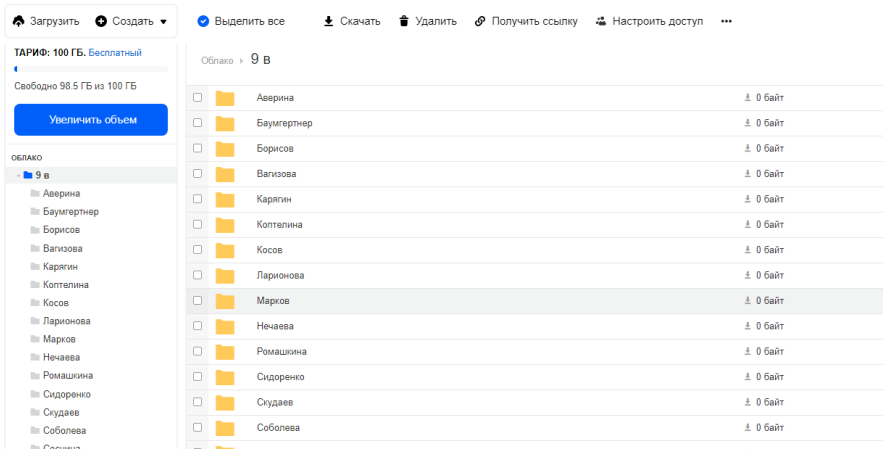